## Федеральное государственное унитарное предприятие «Всероссийский научно-исследовательский институт метрологии им. Д.И. Менделеева» ФГУП «ВНИИМ им.Д.И. Менделеева

**УТВЕРЖДАЮ** И.о. генераль<del>ного дирек</del>тора ФГУП «ВНИМ им. Д.И.Менделеева» А.Н. Пронин 封 g. внич<sup>16</sup> июня 2020 г. Mi **HHH 78090 VIVILLOEDE** 

Государственная система обеспечения единства измерений

Дифрактометры рентгеновские Equinox

МЕТОДИКА ПОВЕРКИ МП-242-2369-2020

> И.о.руоводителя отдела госэталонов в области физико-химических измерений ФГУП «ВНИИМ им.Д.И.Менделеева»

А.В.Колобова

Старший научный сотрудник ФГУП «ВНИИМ им.Д.И.Менделеева»

М.А.Мешалкин

Санкт-Петербург 2020

Настоящая методика поверки распространяется на дифрактометры рентгеновские Equinox (модели Equinox 100 и Equinox 1000) и устанавливает методы и средства их первичной поверки до ввода в эксплуатацию и после ремонта и периодической поверки в процессе эксплуатации.

## **1. ОПЕРАЦИИ ПОВЕРКИ**

Таблица 1 - Операции поверки

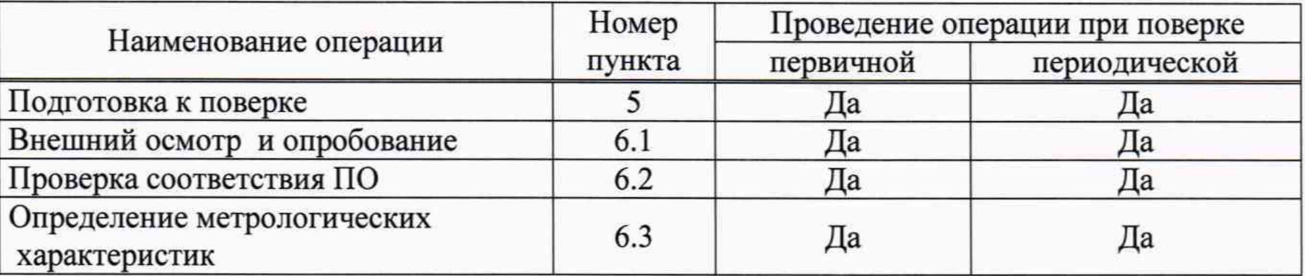

Для модели Equinox 1000, исполнение 2, возможна поверка на меньшем числе диапазонов измерений (на одном из двух диапазонов измерений углов дифракции *2в).*

## **2. СРЕДСТВА ПОВЕРКИ**

Таблица 2 - Средства поверки

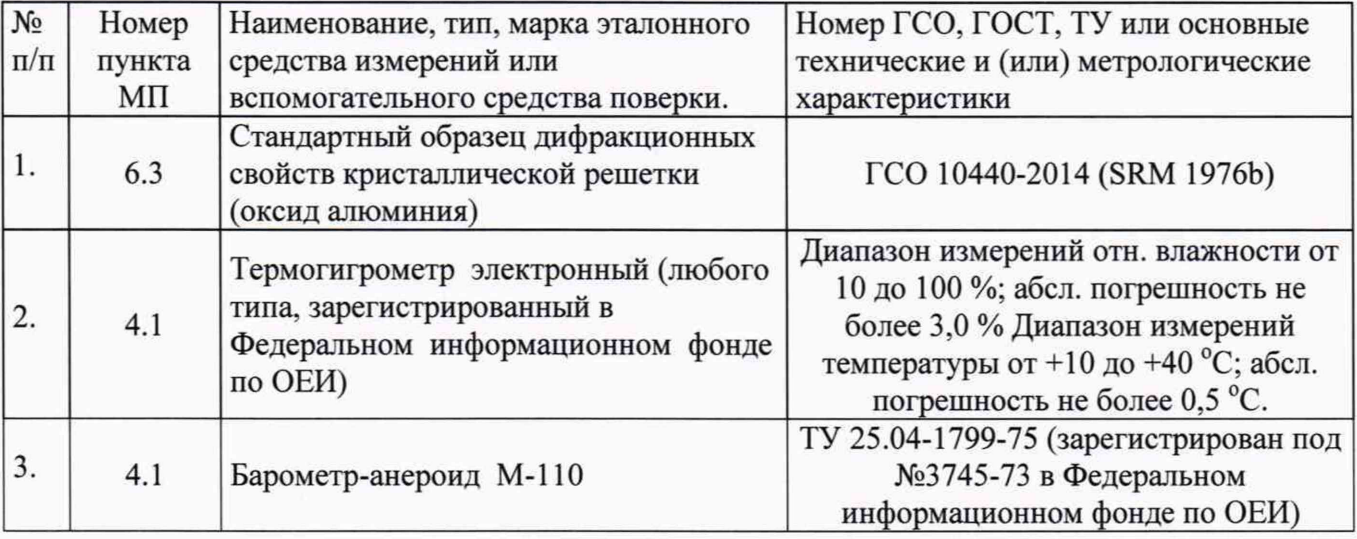

Допускается применение аналогичных средств поверки, обеспечивающих определение метрологических характеристик поверяемых дифрактометров с требуемой точностью. Все средства измерений, используемые при поверке, должны иметь свидетельства о поверке, а ГСО - действующие паспорта.

## **3. ТРЕБОВАНИЯ К КВАЛИФИКАЦИИ ПОВЕРИТЕЛЕЙ**

К проведению поверки допускаются лица, имеющие техническое образование, изучившие методику поверки и имеющие удостоверение поверителя.

Для снятия данных при поверке допускается участие сервис-инженера фирмыизготовителя или его авторизованного представителя или оператора, обслуживающего дифрактометр (под контролем поверителя).

#### **4. УСЛОВИЯ ПОВЕРКИ**

При проведении поверки соблюдают следующие условия:

- температура окружающего воздуха от 15 до 30 °°С;

- относительная влажность воздуха не более 80 %;

## **5. ПОДГОТОВКА К ПОВЕРКЕ**

5.1. Перед проведением поверки должны быть выполнены следующие подготовительные работы:

5.1.1 Прогреть дифрактометр не менее 30 минут.

5.1.2. Основные рабочие параметры дифрактометра должны быть установлены в соответствии Таблицей 2. Порядок установки параметров приведен в руководстве по эксплуатации.

Таблица 2 - Параметры дифрактометра.

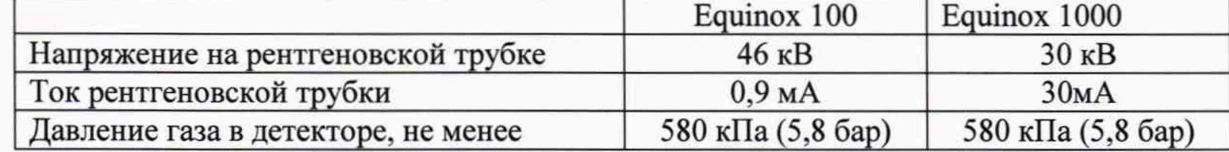

#### 6**. ПРОВЕДЕНИЕ ПОВЕРКИ**

6.1. Внешний осмотр и опробование.

6.1.1. При проведении внешнего осмотра проверяют:

- отсутствие механических повреждений корпуса;

-четкость маркировки.

6.1.2. Опробование (самотестирование прибора) проводится в автоматическом режиме после включения питания основным выключателем. В случае успешного прохождения тестирования на панели управления прибора загорается кнопка «PowerOn». Далее необходимо включить систему охлаждения (только для дифрактометров Equinox 1000) и управляющий компьютер.

6.2. Подтверждение соответствия программного обеспечения.

6.2.1. Определение номера версии встроенного программного обеспечения.

6.2.1.1. После включения прибора и управляющего компьютера запустить модуль

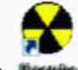

управления генератором, щелкнув два раза на значке \*\*\*\*\*\*\* .

6.2.1.2. После инициализации серверной части ПО и установки связи с контроллером появится окно:

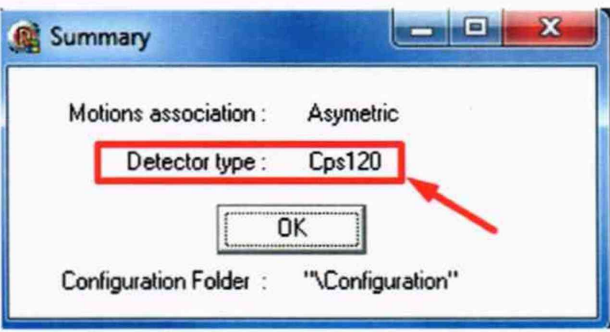

Версия встроенного ПО контроллера детектора указана во второй строке окна (выделена прямоугольником). Версия встроенного ПО должна быть не ниже Cpsl20.

6.2.2. Определение номера версии автономного программного обеспечения.

6.2.2.1. Для определения версии модуля AcqCps перейти в каталог C:\lnel\Exe и щелкнуть правой кнопкой мыши на файле AcqCps.exe. В открывшемся контекстном меню выбрать пункт Properties. В открывшемся окне перейти на вкладку Details. Версия ПО указана в списке свойств (выделена красным прямоугольником):

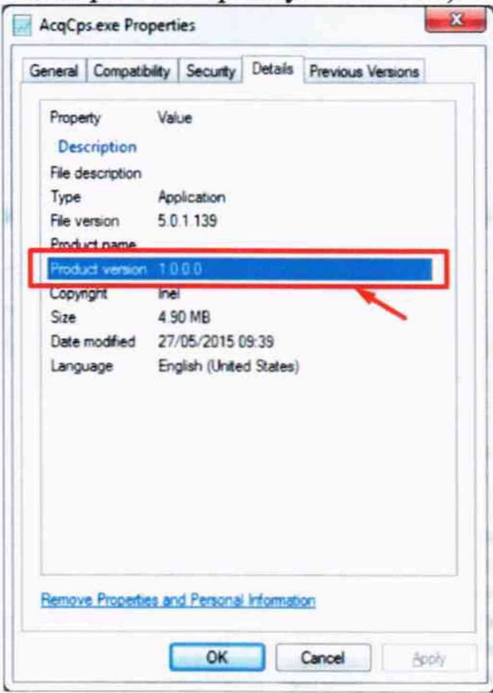

Версия модуля AcqCps должна быть не ниже 1.0.0.0.

6.2.2.2. Для определения версии модуля IMAD запустить программный модуль

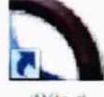

**IMAD**, два раза щелкнув на соответствующем значке: **... I Wise** 

Для вывода номера версии на дисплей использовать команду верхнего меню Help/About. Версия модуля IMAD должна быть не ниже 4.0.

6.3. Определение метрологических характеристик

6.3.1. Перед выполнением операций, описанных в разделах 6.3.2-6.3.3 дифрактометр прогревают не менее 30 минут.

6.3.2. Определение абсолютной погрешности дифрактометра при измерении угловых положений дифракционных максимумов.

Проверка абсолютной погрешности дифрактометра при измерении угловых положений дифракционных максимумов проводится путем измерения дифракционных линий (рефлексов) (104), (116) и (300).

6.3.2.1. Установить стандартный образец в держатель образца (см. Рис. 1) и закрыть защитную дверь корпуса дифрактометра.

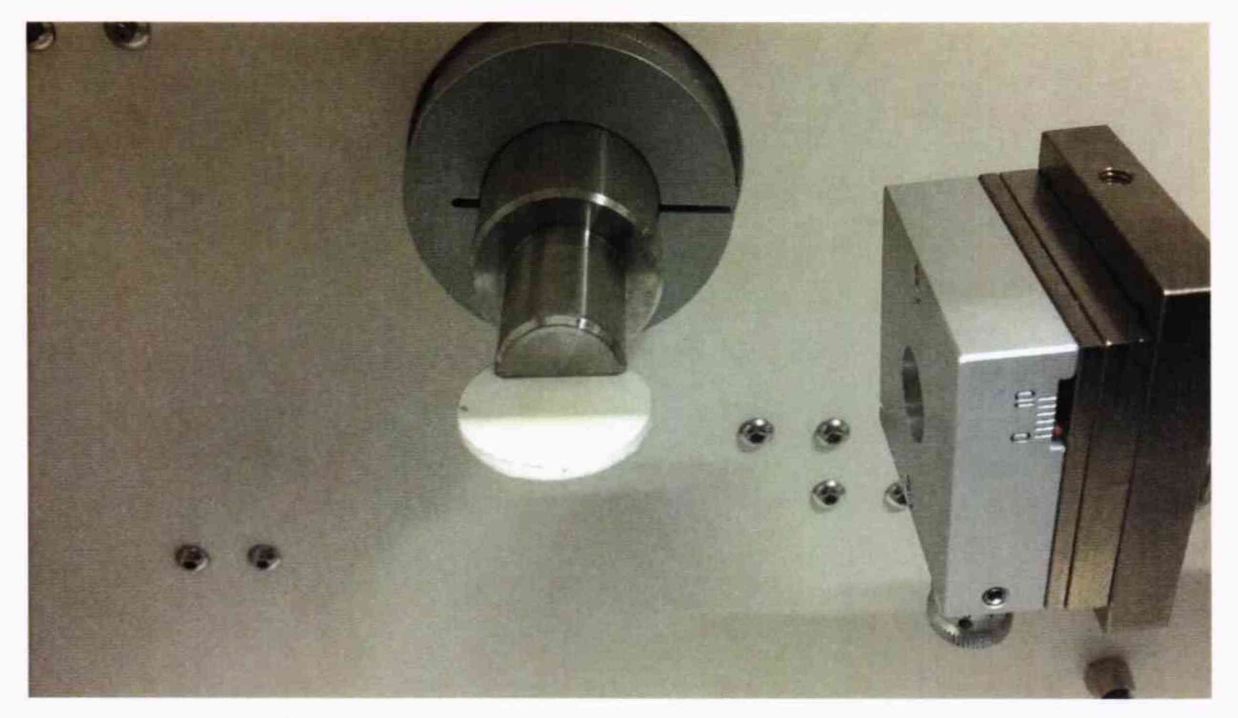

Рисунок 1- Установка образца для измерений

6.3.2.2. Включить высокое напряжение на детекторе (Рис. 2). включить рентгеновский генератор с помощью кнопки *Generator* и маркера *X-Rays* в появившемся окне (Рис. 3) и установить следующие параметры (для рентгеновской трубки с медным анодом; при использовании рентгеновских трубок с иным материалом анода параметры источника устанавливаются в соответствии с Руководством по эксплуатации).

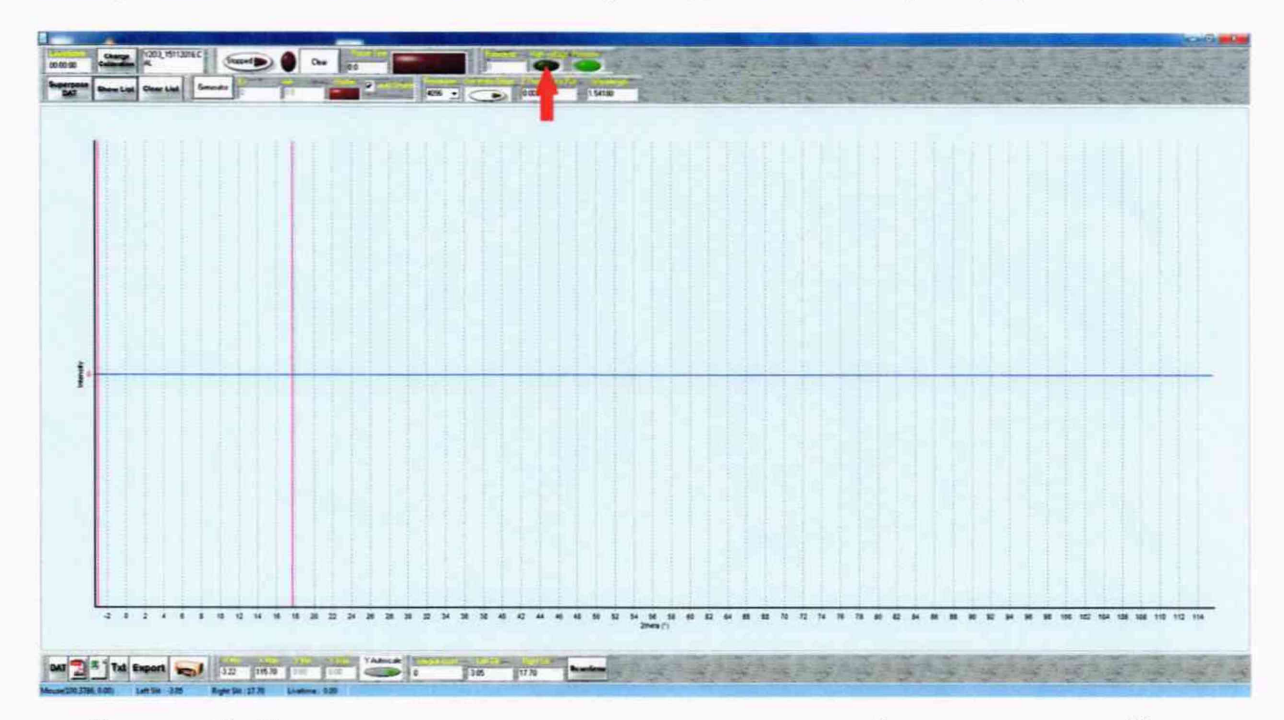

Рисунок 2 - Включение высокого напряжения детектора (отмечено стрелкой)

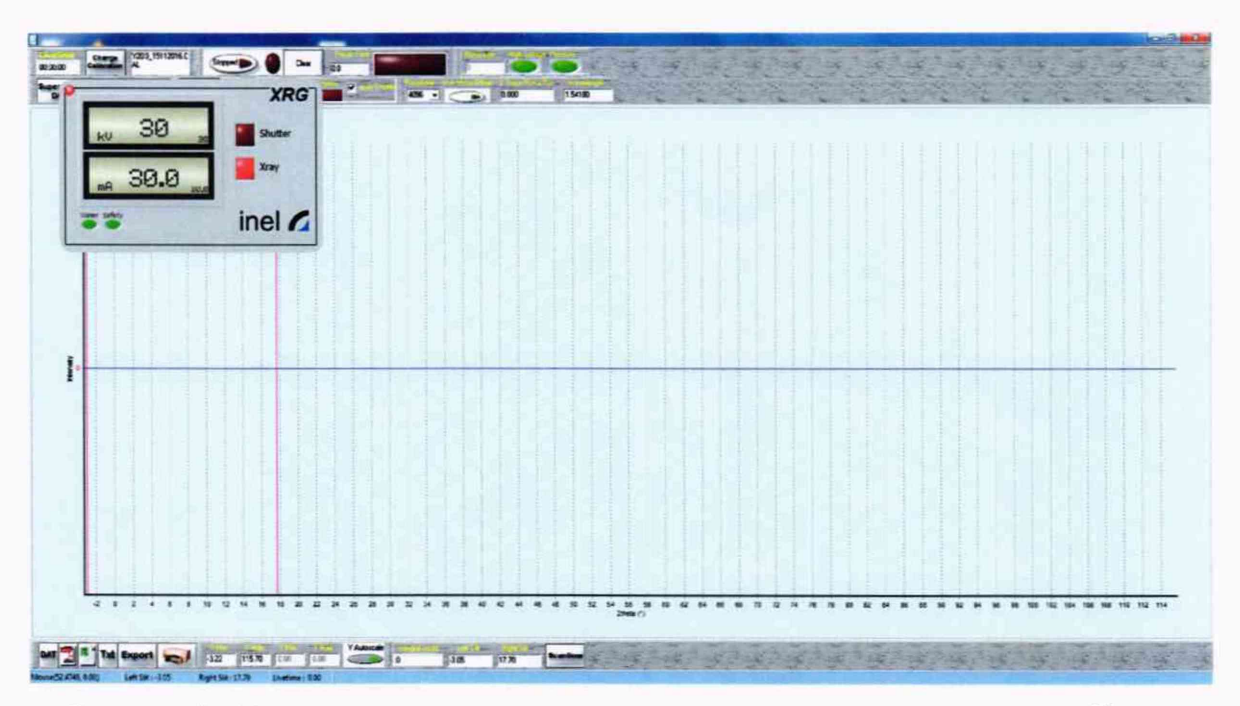

Рисунок 3 - Включение рентгеновского генератора и установка режима работы источника.

6.3.2.3. Установить время регистрации дифрактограммы (Рис. 4) равным 600,0 секунд.

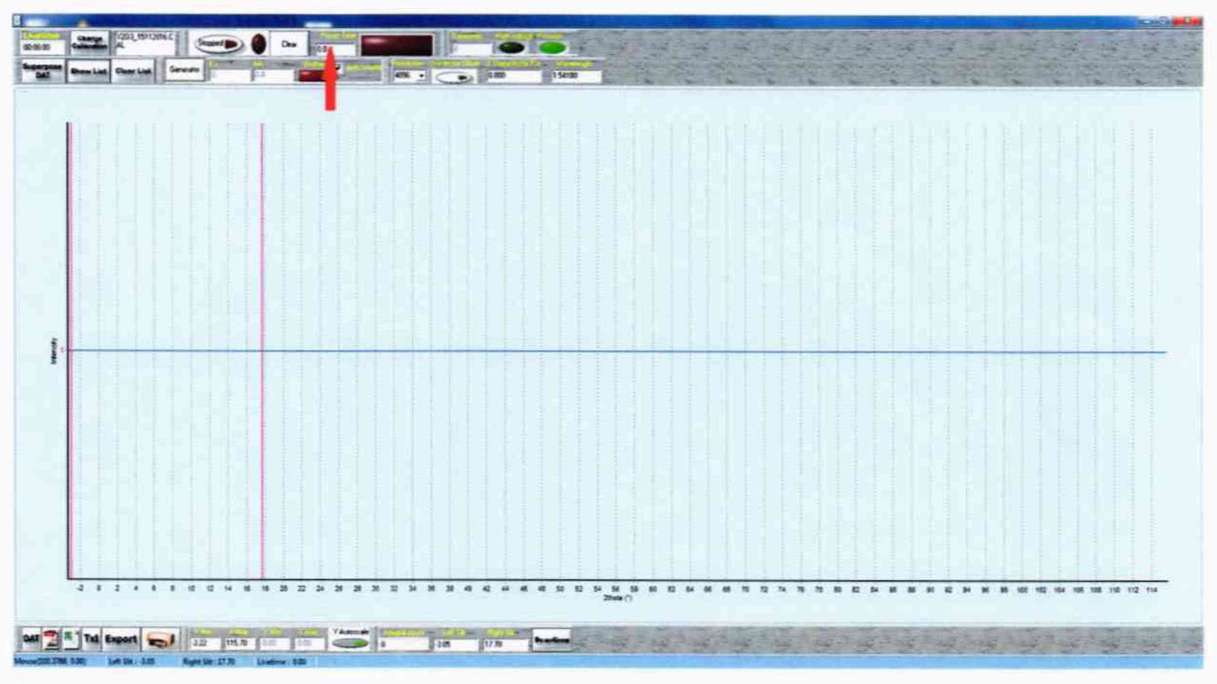

Рисунок 4 - Установка времени регистрации дифрактограммы (отмечено стрелкой).

6.3.2.4. Запустить регистрацию дифрактограммы. По завершении регистрации сохранить результат кнопкой «DAT» в файл *GSO-l.dat.*

6.3.2.5. Провести определение положения рефлексов. Для этого открыть полученный файл с помощью функции FileOpen=>DAT File в окне IMAD. (Рис. 5).

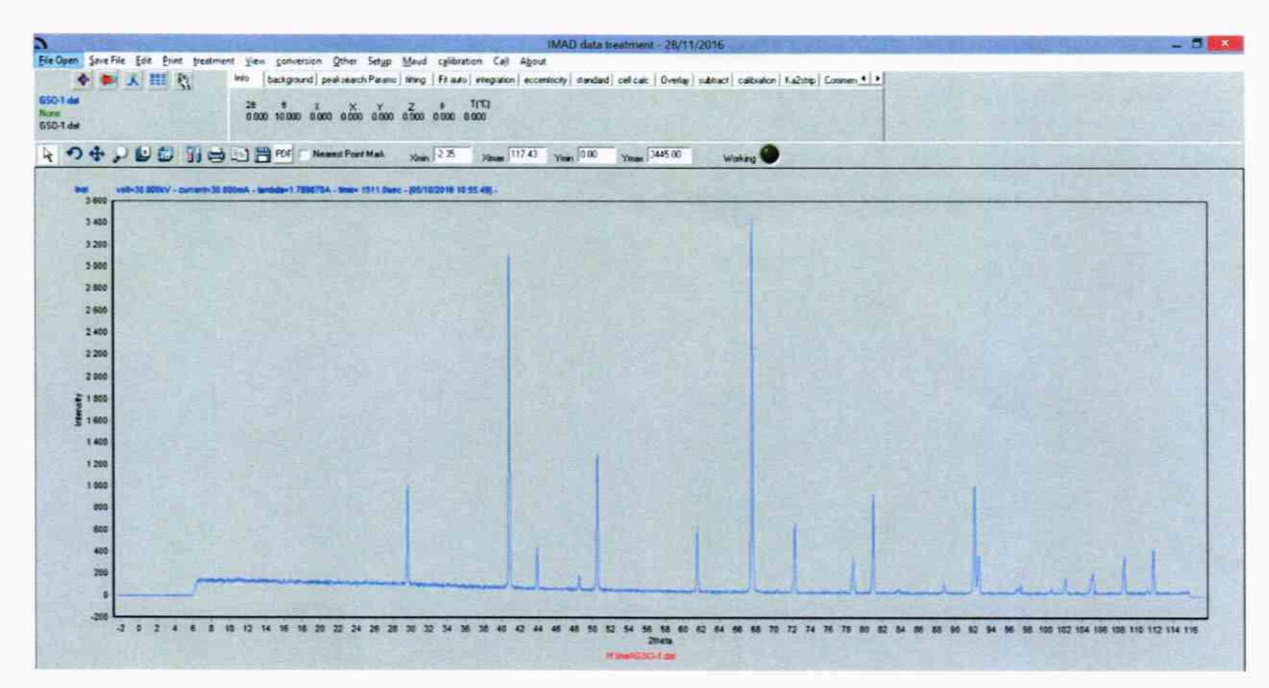

Рисунок 5 - Открытие файла GSO-1.dat.

После открытия файла выбрать вкладку fitting и нажать на кнопку Peak Search. Выбранные рефлексы отобразятся маркерами в виде желтых треугольников. Выбрать неотмеченные рефлексы щелчком указателя над их вершинами с одновременным нажатием клавиши А, убрать ошибочно определенные рефлексы щелчком по маркерам с одновременным нажатием клавиши Z (Рис. 6).

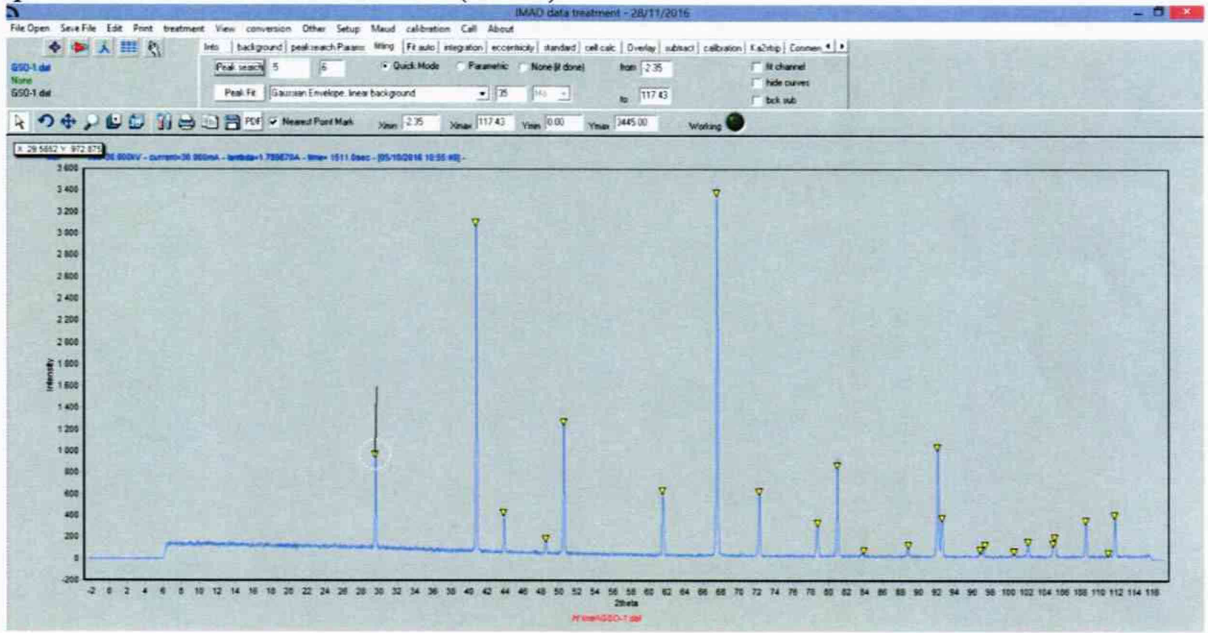

Рисунок 6 - Расстановка маркеров рефлексов.

В открывающемся списке слева от кнопки Peak Fit выбрать пункт Pseudo-voigt Envelope, linear background. Нажать на кнопку Peak Fit.

По завершении анализа на экране отобразятся маркеры положения рефлексов (Рис. 7):

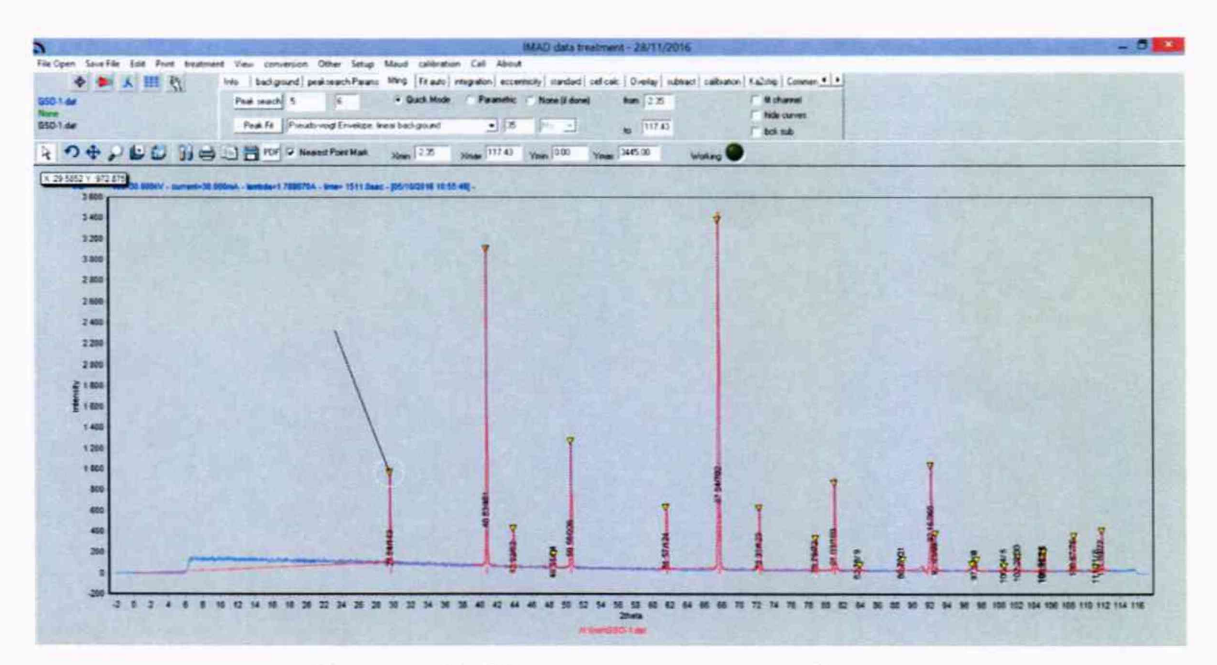

Рисунок 7 - Маркеры положения рефлексов

Для сохранения результатов выбрать пункт меню Print=>Fit data, в открывшемся окне (Рис. 8) нажать кнопку Save и сохранить файл под названием GSO-1-Fit.txt

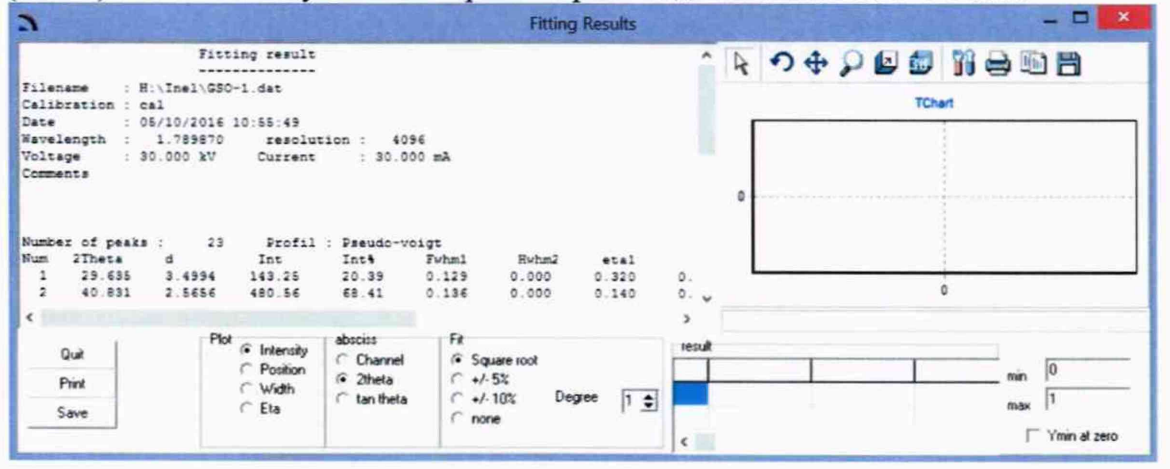

Рисунок 8 - Окно результатов

6.3.2.6. Абсолютная погрешность дифрактомера при измерении угловых положений дифракционных максимумов определяется как абсолютное отличие между экспериментальными значениями  $2\theta$  (приведенными в колонке 2Theta файла GSO-1-Fit.txt) и значениями  $2\theta$  для ГСО, рассчитанными исходя из величин параметров кристаллической решетки ГСО в соответствии с порядком, описанным в Приложении 1. Пример результатов расчета для ГСО 10440-2014 приведен в Таблице 4.

Таблица 4 - Рассчитанные углы 20 стандартного образца дифракционных свойств кристаллической решетки оксида алюминия (Al<sub>2</sub>O<sub>3</sub>) для различных материалов анода рентгеновской трубки

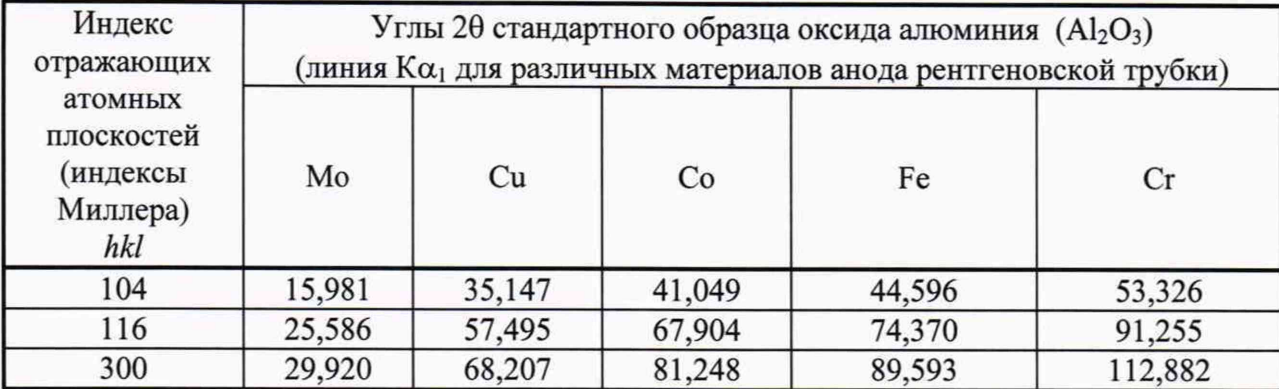

Дифрактометр считается выдержавшим поверку по п.6.3.2, если абсолютная погрешность не превышает  $\pm 0.15^{\circ}$  ни для одного из указанных рефлексов.

6.3.3. Определение СКО выходного сигнала.

окне Acquisition нажать кнопку Clear и повторить действия,  $6.3.3.1. B$ обозначенные в пп.6.3.2.3-6.3.2.5 с присвоением файлам имен GSO-2.dat и GSO-2-Fit.dat, соответственно.

6.3.3.2. Повторить действия п.6.3.3.1 еще 8 раз (вплоть до файлов GSO-10.dat и GSO- $10$ -Fit.dat).

6.3.3.3. На основании полученных данных о 10 последовательных измерениях интегральной интенсивности рефлекса (104) (значение в колонке Int файлов GSO-1-Fit.dat - GSO-10-Fit.dat) вычислить среднее арифметическое значение и относительное СКО выходного сигнала по формуле:

$$
S = \frac{100}{I_{\text{cpeqn}}} \times \sqrt{\frac{\sum_{1}^{n} (I_i - I_{\text{cpeqn}})^2}{n - 1}}, \, \%
$$
 (1)

 $I_{\text{cpe\partial}n}$  - среднее значение интегральной интенсивности рефлекса (104); Где:

 $I_i$  – интегральная интенсивность при при  $i^{-\text{OM}}$  измерении;

 $n = 10$  (число измерений).

6.3.3.4. Дифрактометр считается выдержавшим поверку по п.6.3.3, если относительное СКО выходного сигнала не превышает 5,0 %.

### 7. ОФОРМЛЕНИЕ РЕЗУЛЬТАТОВ ПОВЕРКИ

7.1. Данные, полученные при поверке, оформляются в форме протокола в соответствии с требованиями, установленными в организации, проводящей поверку.

7.2. Дифрактометр, удовлетворяющий требованиям настоящей методики поверки, признается годным и на него оформляется свидетельство о поверке по установленной форме.

7.3. На оборотной стороне свидетельства приводятся результаты определения метрологических характеристик и дополнительные сведения, в соответствии с требованиями, установленными в организации, проводящей поверку.

7.4. Дифрактометр не удовлетворяющий требованиям настоящей методики, к дальнейшей эксплуатации не допускается и на него выдается извещение о непригодности.

7.5. Знак поверки наносится на корпус дифрактометра (под названием) и (или) на свидетельство о поверке.

# Порядок расчета углов 2 $\theta$ для различного излучения из параметров элементарной ячейки ГСО корунда.

1. Расчет дифракционного угла 2 $\theta_{hkl}$  для рефлекса с индексами Миллера (hkl) ведут по следующей формуле:

$$
2\theta_{hkl} = 2\arcsin\left[\frac{\lambda_{K\alpha_1}}{2} \times \sqrt{\frac{4}{3} \times \frac{h^2 + k^2 + hk}{a^2} + \frac{l^2}{c^2}}\right]
$$

Где а и с - параметры элементарной ячейки ГСО корунда.

2. Длины волн $\lambda_{K\alpha_1}$ для различных материалов анода приведены в Табл. П1.1:

Таблица П.1.1. Длины волн $\lambda_{K\alpha_1}$ для различных материалов анода.

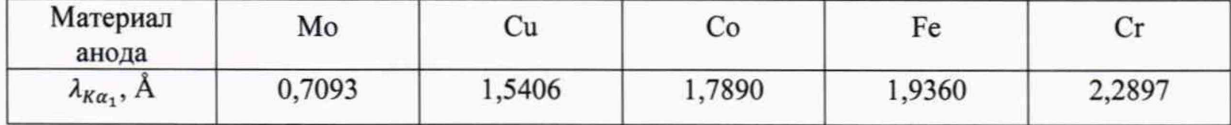